# **PATA/IDE**  HARDTAPE<sup>®</sup> BAY

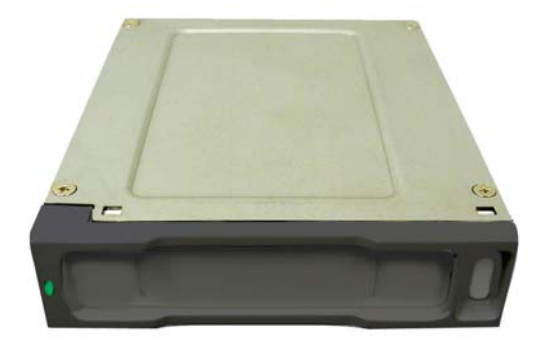

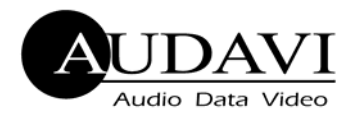

1430 Tully Road, Suite 416 • San Jose, CA 95122 USA Phone: 408-947-8300 • Fax: 408-947-8333 **CAGE: 3DJV2 DODAAC: Q92265** 

**Installation and Operation Manual** 

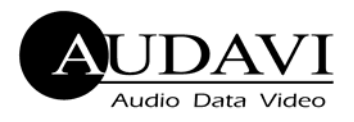

Email: info@audavi.com Corporate Website: www.audavi.com

©COPYRIGHT 2002-2010 AUDAVI CORPORATION. ALL BRAND AND PRODUCT NAMES ARE REGISTERED TRADEMARKS OF THEIR RESPECTIVE OWNERS.

-87056001D-

#### **Contacting Technical Support**

AUDAVI technical support can be reached as follows: Telephone: 866-947-0830 Email: support@audavi.com

FCC Warning Statements:

Note: This equipment has been tested and found to comply with the limits for Class B digital devices, pursuant to Part 15 of the FCC Rules. These limits are designed to provide reasonable protection against harmful interference in a residential/office installation. This equipment generates, uses and can radiate radio frequency energy and if not installed and used in accordance with the instructions, may cause harmful interference to radio communications. However, there is no guarantee that interference will not occur in a particular installation. If this equipment does cause harmful interference to radio or television reception, which can be determined by turning the equipment off and on, the user is encouraged to try to correct the interference by one or more of the following measures:

- Reorient or relocate the receiving antenna.
- Increase the separation between the equipment and receiver.
- Connect the equipment into an outlet on a circuit different from that to which the receiver is connected.
- Consult the dealer or an experienced Radio/TV technician for help.

**CAUTION: Changes or modifications not expressly approved by the party responsible for compliance could void the users authority to operate the equipment.** 

#### **Using HardTape Bay**

- 1. Once the HardTape cartridge is installed, turn on your PC. The HardTape will be seen on your PC as another drive where you can install programs and store information. The drive letter assigned to HardTape will be the next sequential letter (i.e.  $E$ :\ or  $F$ :\) after your fixed drive and other secondary storage devices.
- 2. Never remove the HardTape cartridge while your PC is on. Doing so can cause corruption of your data. Prior to removing HardTape from your PC, make sure your PC is turned off using standard Windows shut down procedures. Once the PC power is off, push the HardTape Bay eject button and remove the HardTape cartridge.

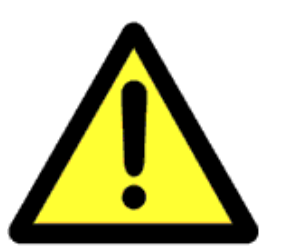

**Table of Contents** 

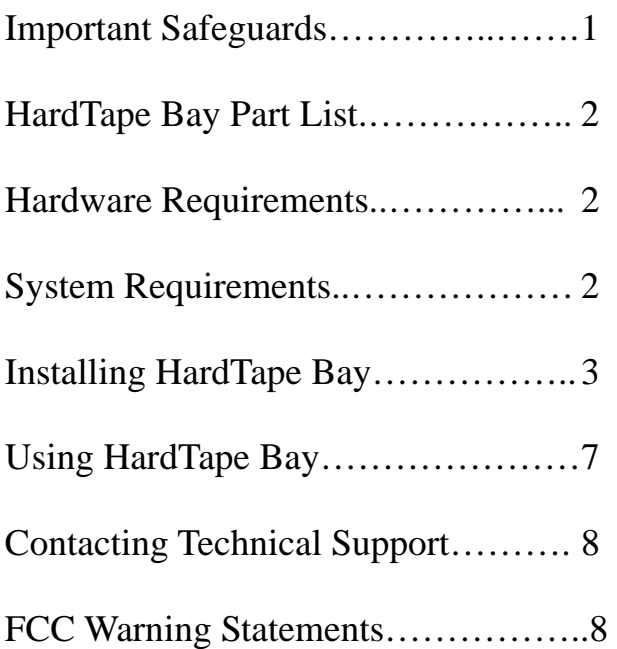

3. HardTape can be configured to boot an operating system. This is done by updating your CMOS setting and selecting HardTape as your boot drive.

### **Important Safeguards**

The following instructions pertain to the risk of fire, electric shock or bodily injury. Please read all of these instructions carefully before using this product.

- 1. Follow all the instructions and cautions marked on this product or included in the manual.
- 2. Make sure all power to your computer system is *turned off and disconnected* before installing the HardTape Bay. Failure to do so can result in electrical shock.
- 3. Never use objects other than AUDAVI approved products in HardTape Bay as this may damage HardTape Bay or the object inserted.
- 4. Do not disassemble or try to repair HardTape Bay. Doing so voids your warranty.

7. Attach an existing system power cable to the HardTape Bay. The power connector is "D" shaped to correctly align the connector (see Figure 5). The power cables have 4 wires (1red, 2 black and 1 yellow) with a plug on the end. You will see them attached to various internal devices such as your hard drive and CD-ROM. You should have at least one free plug. If you don't, then you will need a "Y" connector that attaches to any power plug converting it to two connectors. If the power connector doesn't fit snugly into HardTape Bay's power connector, then you are plugging it in upside down.

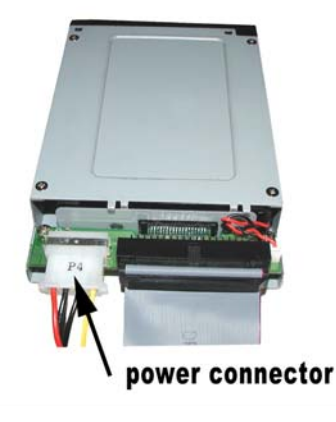

**Figure 5** 

**The HardTape Bay hardware installation is now complete. Replace the PC cover, reattach the external power cabling, insert a HardTape cartridge into the HardTape Bay and power on your system.** 

- 5. There should be two 40-pin IDE ribbon cables attached to the motherboard inside your PC. One of the cables will be attached to your internal hard drive and possibly to another device such as a CD or DVD drive. The second cable will most likely have an available connector to attach to your HardTape Bay. If there is another device on the second cable, make sure its jumper position is set to slave (check your device's user manual on how to set master/slave). The HardTape Bay and HardTape cartridge are factory set to master for best performance.
- 6. Attach the HardTape Bay to an available connector on the IDE ribbon cable (see Figure 4).

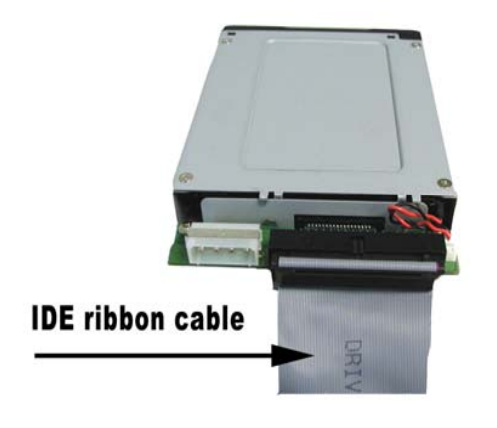

**Figure 4** 

#### **HardTape Bay Part List:**

- HardTape Bay
- Four M3 Mounting Screws
- Installation Manual

#### **Hardware Requirements:**

- Available floppy bay or 5-1/4" drive bay
- Philips head screw driver

#### **Additional items that may be required:**

- Your computer system's User Manual
- 5-1/4" Mounting Bracket Kit
- Power "Y" connector

### **System Requirements:**

A PC using one of the following operating systems:

- Windows NT/2000/XP
- Linux Kernal 2.6 or Higher
- Mac 8.6 or Higher

#### **Hardware Installation:**

Always refer to your PC's Instruction Manual when installing HardTape Bay. If you are unsure of performing any of the procedures required to install the HardTape Bay, please see your computer dealer for professional installation.

#### AUDAVI CORPORATION

## **Installing HardTape Bay**

- 1. Power down your PC and any other attached peripherals. Unplug the external power cable connected to your PC. Before touching any electrical components inside your PC, ground yourself by touching the metal part of your PC chassis. This discharges static electricity and prevents any damage to your PC.
- 2. Remove the PC cover per the manufacturer's instructions and prepare a vacant floppy or 5-1/4 inch bay by removing the faceplate. The faceplate is a plastic cover that can usually be removed by popping it out using a screwdriver or your thumb (see Figure 1). If there is a metal back plate behind the faceplate, you will have to first pry the faceplate off with a screwdriver from the front and then remove the metal back plate by popping it out with a screwdriver.

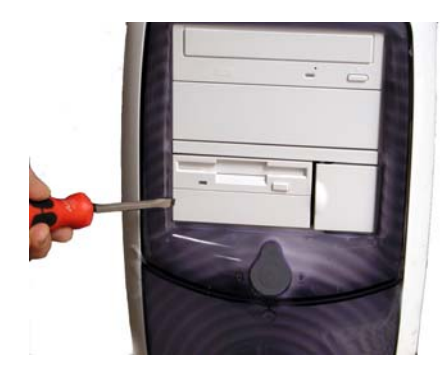

**Figure 1** 

Warning—Use caution when removing the metal back plate as it may have sharp edges. If you cannot remove it, please *refer to your computer manual for removal instructions.*

3. If the HardTape Bay is going into a 5-1/14" bay, then a 5-1/4" mounting bracket will be needed. Kits can be ordered from Audavi (HTS-6500-ADP) or many computer stores / websites will carry this kit (see Figure 2).

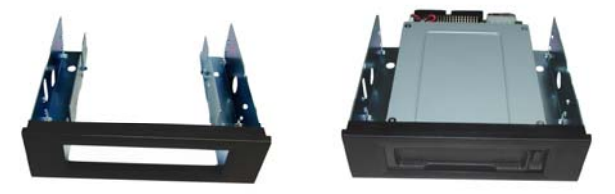

**Figure 2** 

4. Once the bay is open, slide the HardTape Bay into the open slot (connector end first) until it is flush with the front of the PC. Using the supplied M3 mounting screws, tighten two screws on each side to 3 in-lbs (3.5 kgf-cm) until the HardTape Bay is tight and doesn't move (see Figure 3).

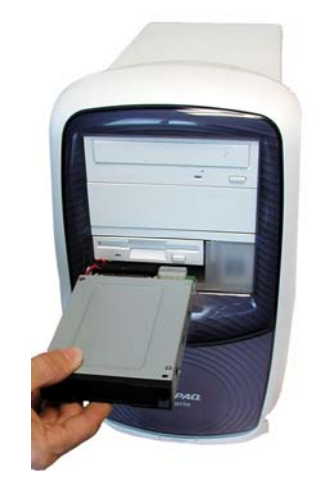

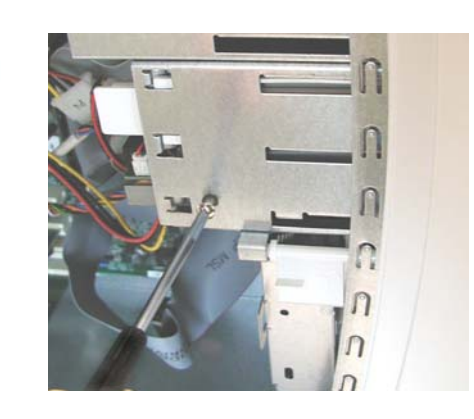

**Figure 3**